# M4G Group (1) Application Note I<sup>2</sup>C Interface (I2C-B)

### **Outlines**

This application note is a reference material for developing products using I<sup>2</sup>C interface (I2C) function of M4G group (1). This document helps the user check operation of the product and develop its program.

Target sample program: I2C\_EEPROM

## **Table of Contents**

| Outlines1                                    |
|----------------------------------------------|
| Table of Contents2                           |
| 1. Preface                                   |
| 2. Reference Document4                       |
| 3. Function to Use4                          |
| 4. Target Device4                            |
| 5. Operation Confirmation Condition          |
| 6. Evaluation Board Setting                  |
| 7. Operation of Evaluation Board             |
| 8. Outline of I <sup>2</sup> C Function      |
| 9. Sample Program                            |
| 9.1. Initialization                          |
| 9.2. Sample Program Main Operation8          |
| 9.3. Output Example of Sample Program9       |
| 9.3.1. Setting Example of Terminal Software9 |
| 9.4. Operating Flow of Sample Program10      |
| 10. Precaution                               |
| 11. Revision History                         |
| RESTRICTIONS ON PRODUCT USE                  |

### 1. Preface

This sample program should be used to check the operation of the I<sup>2</sup>C interface. Read or write of the I<sup>2</sup>C EEPROM is done by input of a corresponding command to the terminal software.

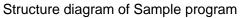

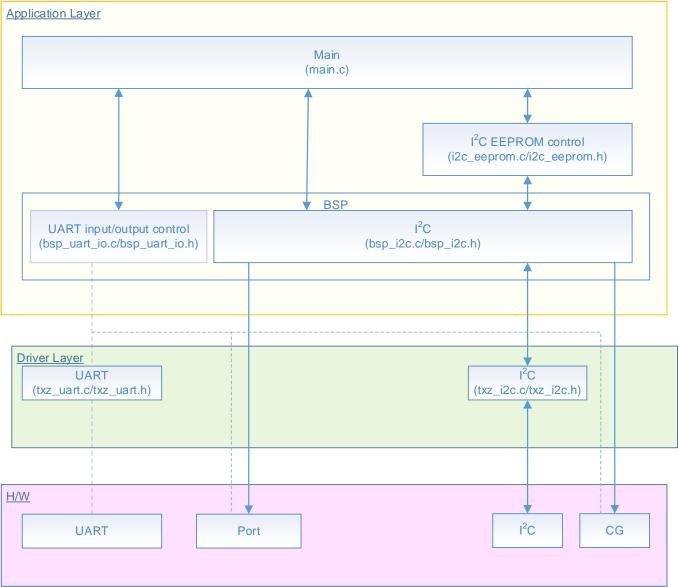

## 2. Reference Document

- Datasheet
  - TMPM4G group (1) datasheet Rev1.0 (Japanese edition)
- Reference manual
  - I<sup>2</sup>C Interface (I2C-B) Rev2.1 (Japanese edition)
- Asynchronous Serial Communication Circuit (UART-C) Rev3.0 (Japanese edition)
- Application note
- M4G group (1) Application Note Startup (CMSIS System & Clock Configuration) Rev1.0
- Other reference document TMPM4G (1) Group Peripheral Driver User Manual (Doxygen)

## 3. Function to Use

| IP                         | Channel | Port          | Function/Operation mode |
|----------------------------|---------|---------------|-------------------------|
| Asynchronous Serial        | ch0     | PE2 (UT0RXD)  | UART mode               |
| Communication Circuit      |         | PE3 (UT0TXDA) |                         |
| I <sup>2</sup> C Interface | ch3     | PJ6 (I2C3SDA) | I <sup>2</sup> C mode   |
|                            |         | PJ7 (I2C3SCL) |                         |

## 4. Target Device

The target devices of this application note are as follows;

|               | TMPM4G6F10FG  | TMPM4G6FEFG  | TMPM4G6FDFG  |
|---------------|---------------|--------------|--------------|
|               | TMPM4G7F10FG  | TMPM4G7FEFG  | TMPM4G7FDFG  |
| TMPM4G8F15XBG | TMPM4G8F10XBG | TMPM4G8FEXBG | TMPM4G8FDXBG |
| TMPM4G8F15FG  | TMPM4G8F10FG  | TMPM4G8FEFG  | TMPM4G8FDFG  |
| TMPM4G9F15XBG | TMPM4G9F10XBG | TMPM4G9FEXBG | TMPM4G9FDXBG |
| TMPM4G9F15FG  | TMPM4G9F10FG  | TMPM4G9FEFG  | TMPM4G9FDFG  |

\* This sample program operates on the evaluation board of TMPM4G9F15FG.

If other function than the TMPM4G9F15 one is checked, it is necessary that CMSIS Core related files (C startup file and I/O header file) should be changed properly.

The BSP related file is dedicated to the evaluation board (TMPM4G9F15). If other function than the TMPM4G9F15 one is checked, the BSP related file should be changed properly.

## 5. Operation Confirmation Condition

| Used microcontroller            |
|---------------------------------|
| Used board                      |
| Unified development environment |
| Unified development environment |
| Terminal software               |
| Sample program                  |

TMPM4G9F15FG TMPM4G9F15FG Evaluation Board by Sensyst IAR Embedded Workbench for ARM 8.11.2.13606  $\mu$ Vision MDK Version 5.24.2.0 Tera Term V4.96 V1000

Evaluation board (TMPM4G9F15FG Evaluation Board) Top view

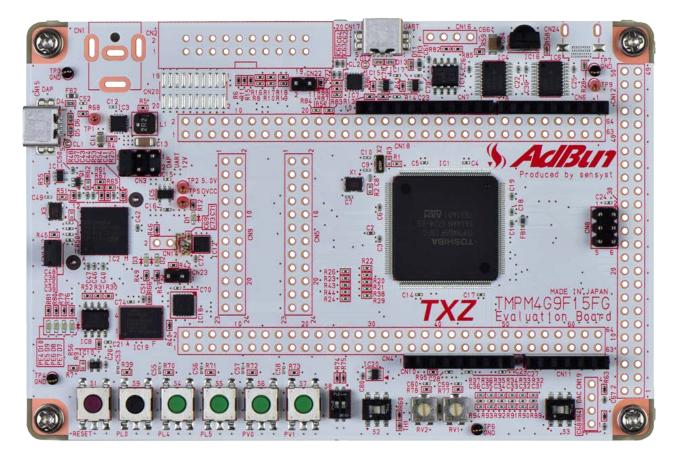

# 6. Evaluation Board Setting

The following pin connections should be done on the evaluation board.

| CN5                        |                   |                  |  |  |  |
|----------------------------|-------------------|------------------|--|--|--|
| Board function             | Through-hole No.  | Through-hole No. |  |  |  |
| USB UART conversion        | 1: USB_UT_RX      | 2: PE2           |  |  |  |
| USB UART conversion        | 3: USB_UT_TX      | 4: PE3           |  |  |  |
| I <sup>2</sup> C interface | 5: EEPROM_I2C_SCL | 6: PJ7           |  |  |  |
| I <sup>2</sup> C interface | 7: EEPROM_I2C_SDA | 8: PJ6           |  |  |  |

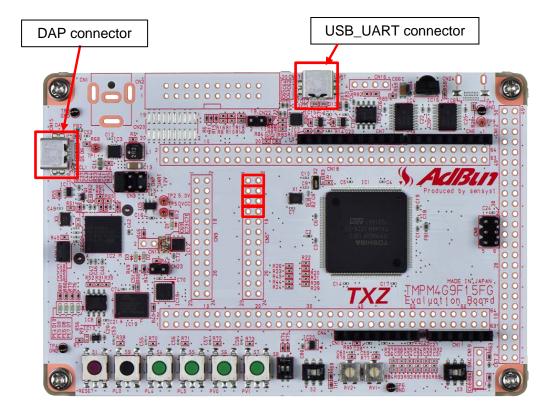

## 7. Operation of Evaluation Board

PC and the USB\_UART are connected for communication with the terminal software.

The terminal software (Tera Term) is started up, and the setting of the communication should be done. The reset button should be pushed down on the evaluation board.

The communication starts according to an input command.

For the details of the input operation of a command, refer to the section "Sample Program Main Operation".

## 8. Outline of I<sup>2</sup>C Function

The I<sup>2</sup>C can operate as a transceiver circuit of 1ch (SCL, SDA) in 1 unit circuit. The list of the functions is shown below.

| Function<br>classification<br>(Note1) | Function                               | A Functional Description or the range                                                                                                    |
|---------------------------------------|----------------------------------------|----------------------------------------------------------------------------------------------------|
|                                       | prescaler dividing selection           | It is dividing about a prescaler clock to 1/1, 1/2, 1/3 to 1/30, 1/31 and 1/32.                                                                                                |
| Transmission speed<br>Control         | Clock source                           | A selection setup of the HIGH/LOW time of SCL is possible in master mode.                                                                                                    |
|                                       | The maximum transfer rate              | 1Mbps (it corresponds to Fm+) (fsys = 8 to 200 MHz)                                                                                                    |
|                                       | I <sup>2</sup> C bus format            | Selection of Addressing/Data Free Format is possible.<br>Selection of a master/slave is possible.                                                                              |
|                                       | Data length                            | 1 to 8 bits                                                                                                    |
| Communication                         | acknowledge                            | The existence of acknowledging can be chosen.                                                                                                    |
| Format                                | Start/stop condition                   | Generating of start/stop condition is possible.                                                                                                    |
|                                       | Slave address                          | Only a 7-bit addressing format.<br>2 sets of slave addresses can be set up. (1st/2nd Slave<br>Address)                                                                         |
|                                       | General call                           | Detection of a general call is possible in slave mode.                                                                                                    |
| Transmission and                      | Arbitration                            | Multi-master<br>Clock synchronization<br>Existence selection of Arbitration lost detection is possible.                                                                        |
| reception<br>Control                  | Repetitive start detection, generating | Detection of a repetitive start of a bus line (at the time of slave mode) and generating (at the time of master mode) are possible.                                            |
|                                       | Noise cancellation                     | Digital                                                                                                    |
| Ganged control                        | Interruption                           | 4 kinds<br>(The completion interruption of transmission, Arbitration lost<br>detection interruption, Bus free detection interruption,<br>NACK reception detection interruption |
|                                       | DMA request                            | A setup according to transmission and reception is possible.                                                                                                    |
|                                       | Software reset                         | Reset by the software of an I <sup>2</sup> C circuit is possible.                                                                                                    |
|                                       | Bus terminal state monitor function    | The level monitor of SDA and a SCL pin                                                                                                    |
|                                       | Address match Wakeup function          | Slave address match detection can use the release factor for the Low power consumption mode release.                                                                           |

Note1: It does not support HS (High Speed) mode, 10-bit addressing, and a START byte.

Note2: There is a function in which it cannot support depending on products, such as slope control, I/O correspondence at the time of the power supply OFF, an Input voltage (VIH/VIL), and an Output voltage (VOL=0.4V, VDD>2V).Please refer to the "Product Information" of the reference manual for details.

### 9. Sample Program

The sample program executes according to the command ("write" or "read") which is input to the terminal software. The "write" command stores an input character to the I<sup>2</sup>C EEPROM. And the "read command" reads data from the I<sup>2</sup>C EEPROM and displays the data on the terminal software.

#### 9.1. Initialization

The following initialization is done after power is supplied. The initialization of each clock setting and the setting of the watchdog timer are done.

#### 9.2. Sample Program Main Operation

The BSP (Board Support Package) is initialized.

As initialization of the application software, the UART initialization and the UART interrupt enable are done.

The I<sup>2</sup>C is initialized, and the initialization of the connection of the EEPROM is done.

After the above procedure completes, the followings should be executed on the terminal software (Tera Term) in the PC.

"command >" is displayed on the Tera Term. "write" command or "read" command should be input according to the following format.

"write" command: The input character is stored to the I<sup>2</sup>C EEPROM (address: 0x0).

"read" command: I<sup>2</sup>C EEPROM (address: 0x0) is read. The read data is displayed on the Tera Term.

#### - Command format:

| "write" command      |                  |
|----------------------|------------------|
| write_X              | X: Any character |
| "read" command       |                  |
| read                 |                  |
| 1-Byte write command |                  |
| bw_address_X         | X: Any character |
| 1-Byte read command  |                  |
| br_address           |                  |

| Used memory | I <sup>2</sup> C EEPROM: 24FC256-I/SN |
|-------------|---------------------------------------|
| Used port   | SCL: PJ7 and SDA: PJ6                 |

#### 9.3. Output Example of Sample Program

When the sample program executes, the command input and the result are displayed as shown in the following figure.

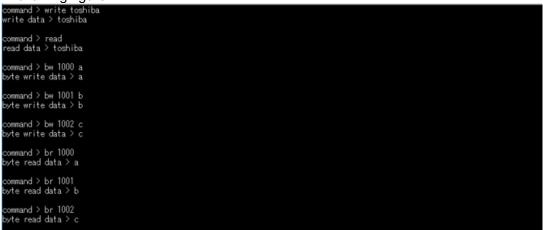

#### 9.3.1. Setting Example of Terminal Software

The operation of the terminal software (Tera Term) has been checked with the following settings.

| Tera Term: Serial port s                                                        | setup          |          |                                        | x        |              |
|---------------------------------------------------------------------------------|----------------|----------|----------------------------------------|----------|--------------|
| <u>P</u> ort:<br><u>B</u> aud rate:                                             | COM9<br>115200 | •        | OK                                     |          |              |
| <u>D</u> ata:                                                                   | 8 bit          | •        | Cance                                  | el       |              |
| P <u>a</u> rity:                                                                | none           | •        |                                        |          |              |
| <u>S</u> top:                                                                   | 1 bit          | •        | <u>H</u> elp                           |          |              |
| Elow control:                                                                   | none           | •        |                                        |          |              |
| Transmit delay<br>0 msec/ <u>c</u> har 0 msec/line<br>Tera Term: Terminal setup |                |          |                                        |          |              |
| I Term <u>s</u> ize = w                                                         |                |          | line<br>ive: AUT<br>s <u>m</u> it: CR+ |          | OK<br>Cancel |
| Auto window Terminal ID:                                                        |                | <b>V</b> | _ocal echo                             | 1        | <u>H</u> elp |
| Answerback:                                                                     |                |          | A <u>u</u> to switcł                   | ו (VT<-: | >TEK)        |

### 9.4. Operating Flow of Sample Program

The basic operating flows of the sample program are shown in the following;

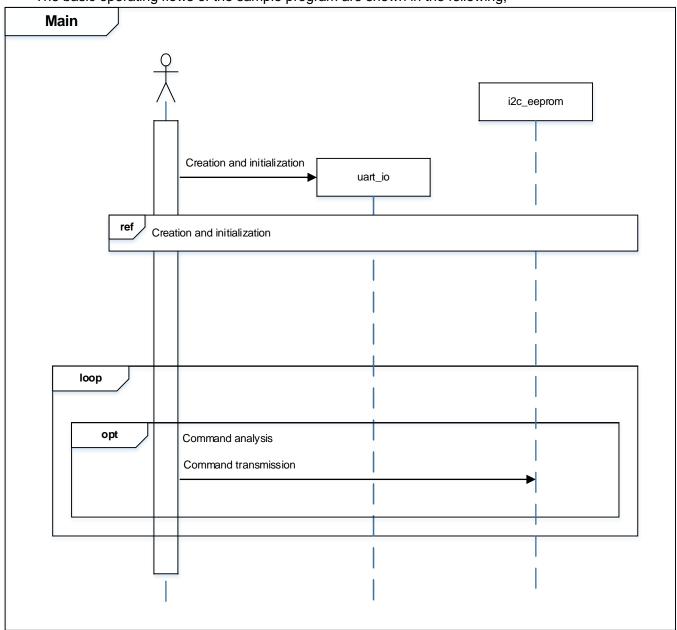

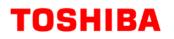

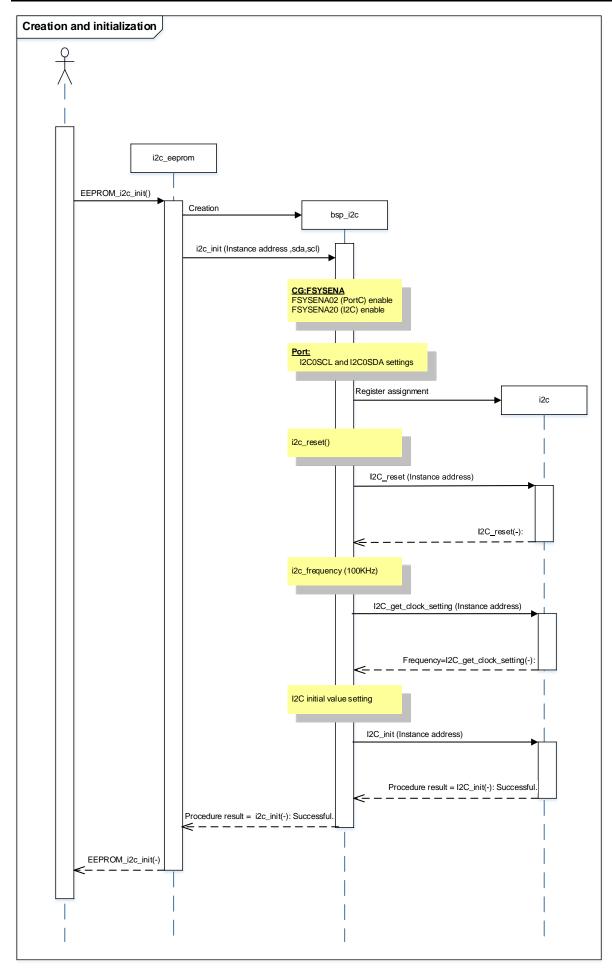

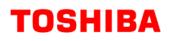

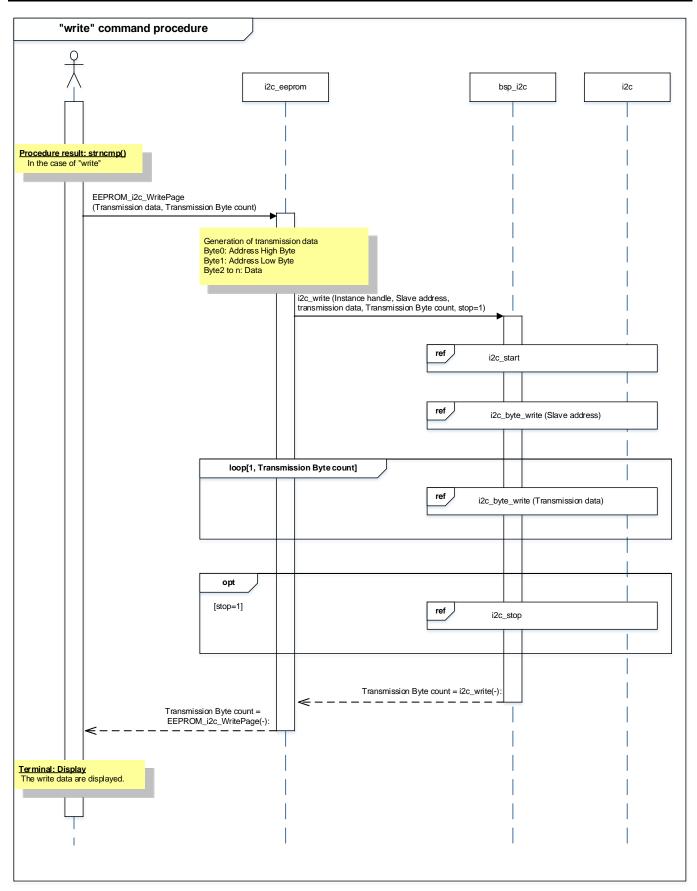

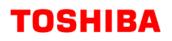

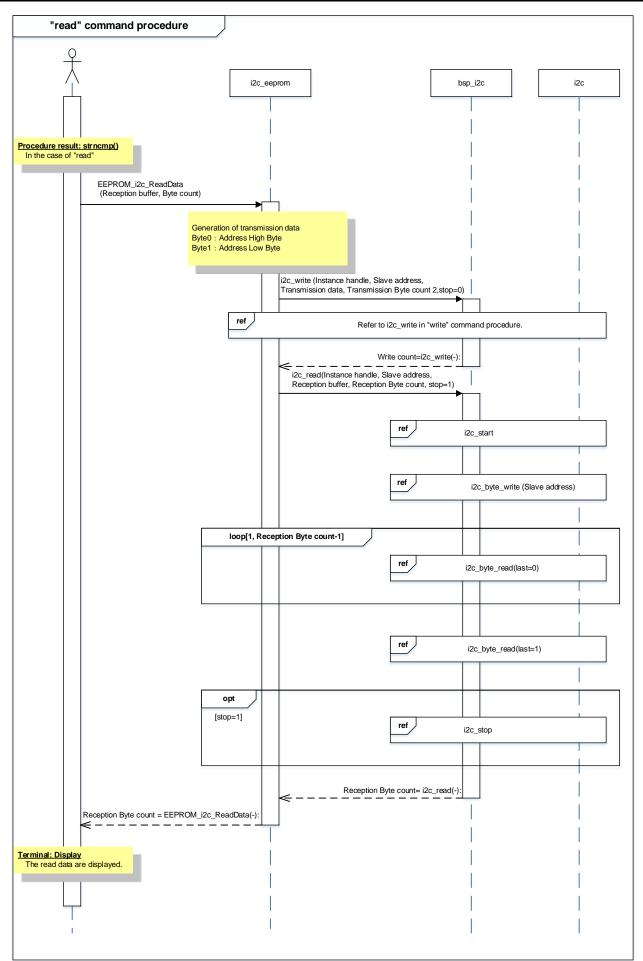

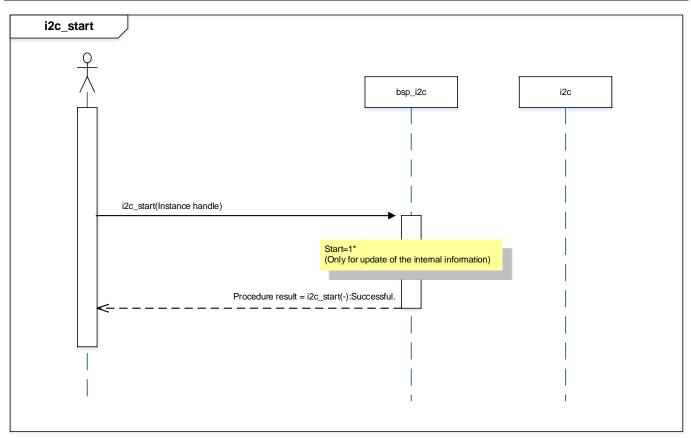

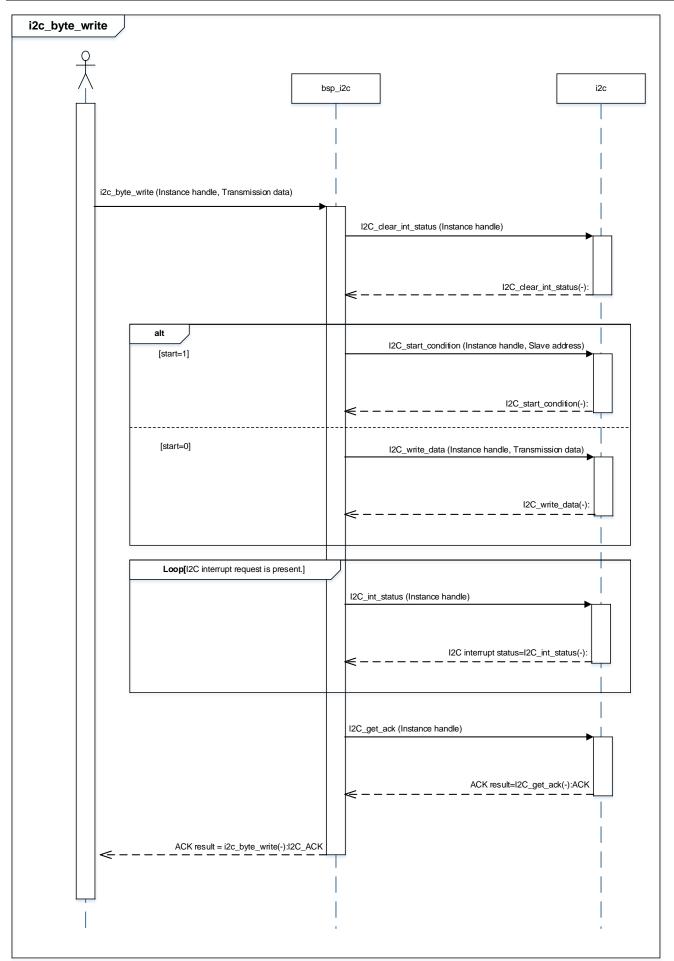

## M4G Group (1) Application Note

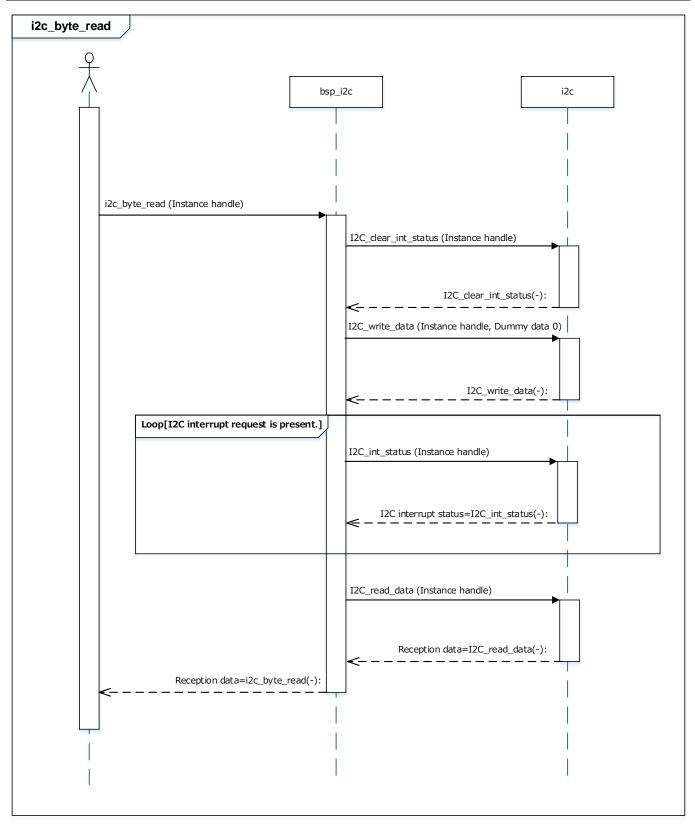

## M4G Group (1) Application Note

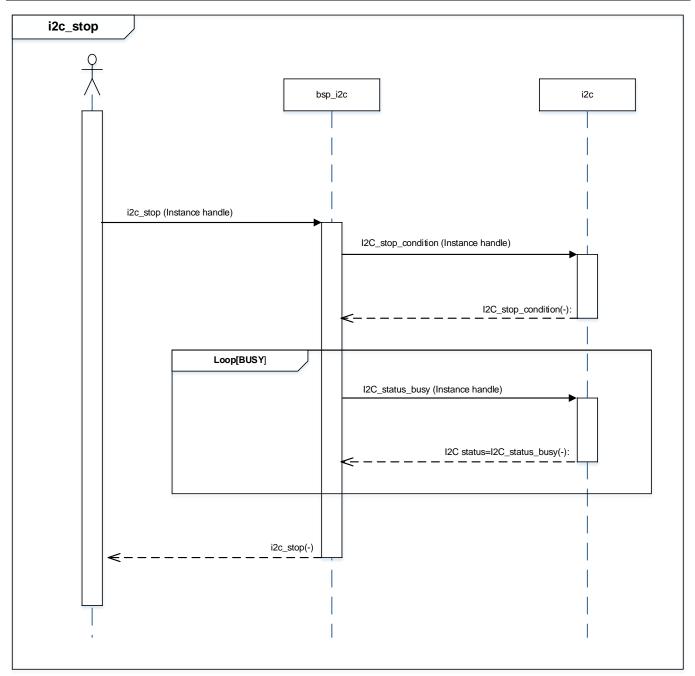

## 10. Precaution

When using the sample program with CPU other than TMPM4G9F15, please check operation sufficiently.

# **11. Revision History**

| Rev | Date       | Page | Description   |  |
|-----|------------|------|---------------|--|
| 1.0 | 2018-12-10 | —    | First release |  |

### **RESTRICTIONS ON PRODUCT USE**

Toshiba Corporation and its subsidiaries and affiliates are collectively referred to as "TOSHIBA". Hardware, software and systems described in this document are collectively referred to as "Product".

- TOSHIBA reserves the right to make changes to the information in this document and related Product without notice.
- This document and any information herein may not be reproduced without prior written permission from TOSHIBA. Even with TOSHIBA's
  written permission, reproduction is permissible only if reproduction is without alteration/omission.
- Though TOSHIBA works continually to improve Product's quality and reliability, Product can malfunction or fail. Customers are responsible for complying with safety standards and for providing adequate designs and safeguards for their hardware, software and systems which minimize risk and avoid situations in which a malfunction or failure of Product could cause loss of human life, bodily injury or damage to property, including data loss or corruption. Before customers use the Product, create designs including the Product, or incorporate the Product into their own applications, customers must also refer to and comply with (a) the latest versions of all relevant TOSHIBA information, including without limitation, this document, the specifications, the data sheets and application notes for Product and the precautions and conditions set forth in the "TOSHIBA Semiconductor Reliability Handbook" and (b) the instructions for the application with which the Product will be used with or for. Customers are solely responsible for all aspects of their own product design or applications, including but not limited to (a) determining the appropriateness of the use of this Product in such design or applications; (b) evaluating and determining the applicability of any information contained in this document, or in charts, diagrams, programs, algorithms, sample application circuits, or any other referenced documents; and (c) validating all operating parameters for such designs and applications. TOSHIBA ASSUMES NO LIABILITY FOR CUSTOMERS' PRODUCT DESIGN OR APPLICATIONS.
- PRODUCT IS NEITHER INTENDED NOR WARRANTED FOR USE IN EQUIPMENTS OR SYSTEMS THAT REQUIRE EXTRAORDINARILY HIGH LEVELS OF QUALITY AND/OR RELIABILITY, AND/OR A MALFUNCTION OR FAILURE OF WHICH MAY CAUSE LOSS OF HUMAN LIFE, BODILY INJURY, SERIOUS PROPERTY DAMAGE AND/OR SERIOUS PUBLIC IMPACT ("UNINTENDED USE"). Except for specific applications as expressly stated in this document, Unintended Use includes, without limitation, equipment used in nuclear facilities, equipment used in the aerospace industry, lifesaving and/or life supporting medical equipment, equipment used for automobiles, trains, ships and other transportation, traffic signaling equipment, equipment used to control combustions or explosions, safety devices, elevators and escalators, and devices related to power plant. IF YOU USE PRODUCT FOR UNINTENDED USE, TOSHIBA ASSUMES NO LIABILITY FOR PRODUCT. For details, please contact your TOSHIBA sales representative or contact us via our website.
- Product shall not be used for or incorporated into any products or systems whose manufacture, use, or sale is prohibited under any applicable laws or regulations.
- The information contained herein is presented only as guidance for Product use. No responsibility is assumed by TOSHIBA for any infringement of patents or any other intellectual property rights of third parties that may result from the use of Product. No license to any intellectual property right is granted by this document, whether express or implied, by estoppel or otherwise.
- ABSENT A WRITTEN SIGNED AGREEMENT, EXCEPT AS PROVIDED IN THE RELEVANT TERMS AND CONDITIONS OF SALE FOR PRODUCT, AND TO THE MAXIMUM EXTENT ALLOWABLE BY LAW, TOSHIBA (1) ASSUMES NO LIABILITY WHATSOEVER, INCLUDING WITHOUT LIMITATION, INDIRECT, CONSEQUENTIAL, SPECIAL, OR INCIDENTAL DAMAGES OR LOSS, INCLUDING WITHOUT LIMITATION, LOSS OF PROFITS, LOSS OF OPPORTUNITIES, BUSINESS INTERRUPTION AND LOSS OF DATA, AND (2) DISCLAIMS ANY AND ALL EXPRESS OR IMPLIED WARRANTIES AND CONDITIONS RELATED TO SALE, USE OF PRODUCT, OR INFORMATION, INCLUDING WARRANTIES OR CONDITIONS OF MERCHANTABILITY, FITNESS FOR A PARTICULAR PURPOSE, ACCURACY OF INFORMATION, OR NONINFRINGEMENT.
- Do not use or otherwise make available Product or related software or technology for any military purposes, including without limitation, for the design, development, use, stockpiling or manufacturing of nuclear, chemical, or biological weapons or missile technology products (mass destruction weapons). Product and related software and technology may be controlled under the applicable export laws and regulations including, without limitation, the Japanese Foreign Exchange and Foreign Trade Law and the U.S. Export Administration Regulations. Export and re-export of Product or related software or technology are strictly prohibited except in compliance with all applicable export laws and regulations.
- Please contact your TOSHIBA sales representative for details as to environmental matters such as the RoHS compatibility of Product. Please
  use Product in compliance with all applicable laws and regulations that regulate the inclusion or use of controlled substances, including without
  limitation, the EU RoHS Directive. TOSHIBA ASSUMES NO LIABILITY FOR DAMAGES OR LOSSES OCCURRING AS A RESULT OF
  NONCOMPLIANCE WITH APPLICABLE LAWS AND REGULATIONS.

#### **TOSHIBA ELECTRONIC DEVICES & STORAGE CORPORATION** https://toshiba.semicon-storage.com/